# Routage DDR RNIS utilisant l'encapsulation HDLC Ī

# **Contenu**

**[Introduction](#page-0-0)** [Conditions préalables](#page-0-1) [Conditions requises](#page-0-2) [Components Used](#page-1-0) **[Conventions](#page-1-1)** [Pourquoi utiliser HDLC ?](#page-1-2) **[Configuration](#page-2-0)** [Diagramme du réseau](#page-2-1) **[Configurations](#page-2-2) [Vérification](#page-3-0) [Dépannage](#page-4-0)** [Dépannage des commandes](#page-4-1) [Informations connexes](#page-7-0)

### <span id="page-0-0"></span>**Introduction**

Il existe deux façons différentes d'utiliser le contrôle de liaison de données de haut niveau (HDLC) sur RNIS :

- Définissez l'interface physique pour exécuter HDLC. En d'autres termes, aucune encapsulation n'est définie, car HDLC est l'encapsulation par défaut utilisée par le logiciel Cisco IOS®. Il s'agit de la méthode originale de configuration du protocole HDLC avec routage à établissement de connexion à la demande (DDR). Elle est traitée dans ce document.
- Utilisez l'interface de numérotation pour lier le protocole souhaité (dans cet exemple, HDLC) à un numéroteur spécifique. Il s'agit de la nouvelle méthode qui permet à une interface physique spécifique de gérer plusieurs protocoles (par exemple, PPP [Point-to-Point Protocol] et HDLC). Puisque le protocole est configuré sur l'interface de numérotation, l'interface physique n'est pas restreinte. Cette méthode est appelée Encapsulations multiples dynamiques et est traitée dans le [DDR RNIS utilisant l'Encapsulation HDLC avec](//www.cisco.com/en/US/tech/tk801/tk133/technologies_configuration_example09186a0080094a4b.shtml) [Encapsulations multiples dynamiques.](//www.cisco.com/en/US/tech/tk801/tk133/technologies_configuration_example09186a0080094a4b.shtml)

# <span id="page-0-1"></span>Conditions préalables

<span id="page-0-2"></span>Conditions requises

Aucune spécification déterminée n'est requise pour ce document.

### <span id="page-1-0"></span>Components Used

Les informations contenues dans ce document sont basées sur les versions de matériel et de logiciel suivantes :

- Les routeurs taxbol et goya sont des routeurs de la gamme 2500 utilisés dans un environnement de travaux pratiques avec des configurations effacées.
- La version 11.2(22) du logiciel Cisco IOS est utilisée sur les deux routeurs.

The information in this document was created from the devices in a specific lab environment. All of the devices used in this document started with a cleared (default) configuration. If your network is live, make sure that you understand the potential impact of any command.

### <span id="page-1-1"></span>**Conventions**

Pour plus d'informations sur les conventions des documents, référez-vous aux [Conventions](//www.cisco.com/en/US/tech/tk801/tk36/technologies_tech_note09186a0080121ac5.shtml) [utilisées pour les conseils techniques de Cisco](//www.cisco.com/en/US/tech/tk801/tk36/technologies_tech_note09186a0080121ac5.shtml).

# <span id="page-1-2"></span>Pourquoi utiliser HDLC ?

La raison pour laquelle un utilisateur a besoin de HDLC sur RNIS n'est pas évidente, car elle présente de nombreux inconvénients par rapport au protocole PPP. Le seul but est de simplifier la configuration. Cependant, il simplifie également l'accès au routeur pour tous les pirates. HDLC ne prend en charge aucune sorte d'authentification. Par conséquent, la meilleure protection ici serait de vérifier le numéro appelant à l'aide de la commande isdn caller sur votre interface. Référezvous à [Configuration du filtrage CLI](//www.cisco.com/en/US/docs/ios/dial/configuration/guide/dia_cfg_isdn_bri_ps6441_TSD_Products_Configuration_Guide_Chapter.html#wp1001390) ou de l'[authentification et du rappel RNIS avec l'ID de](//www.cisco.com/en/US/tech/tk801/tk379/technologies_configuration_example09186a00800949ee.shtml) [l'appelant](//www.cisco.com/en/US/tech/tk801/tk379/technologies_configuration_example09186a00800949ee.shtml) pour plus d'informations. L'authentification basée sur l'ID de ligne appelante (CLID) suppose que votre opérateur téléphonique fournit le numéro d'appel dans les messages de configuration RNIS. Cependant, comme de nombreux opérateurs ne fournissent pas de CLID, vérifiez auprès de votre opérateur téléphonique avant de configurer le filtrage basé sur CLID. Si le CLID n'est pas fourni par le Telco, tous les appels entrants sur le routeur échouent.

Un autre inconvénient de HDLC est que le routeur n'installe pas de carte dynamique. Par conséquent, une carte de numérotation doit être configurée (à chaque extrémité) pour l'homologue HDLC.

Remarque : si un seul côté effectue l'appel (par exemple, un routeur accepte toujours l'appel et ne compose pas), assurez-vous d'inclure un nom pour l'homologue distant dans l'instruction dialer map du côté récepteur. Cependant, le nom peut être un faux nom, car le routeur n'a aucun moyen d'authentifier le nom de l'homologue pour déterminer s'il correspond au nom de la carte de numérotation.

Par exemple, il s'agit d'une description et ce numéro RNIS est 8130.

# <span id="page-2-0"></span>**Configuration**

Cette section vous fournit des informations pour configurer les fonctionnalités décrites dans ce document.

Remarque : Pour obtenir des informations supplémentaires sur les commandes utilisées dans ce document, utilisez l'[outil Recherche de commandes.](//www.cisco.com/kobayashi/support/tac/tools.shtml)

### <span id="page-2-1"></span>Diagramme du réseau

Ce document utilise la configuration réseau indiquée dans le diagramme suivant.

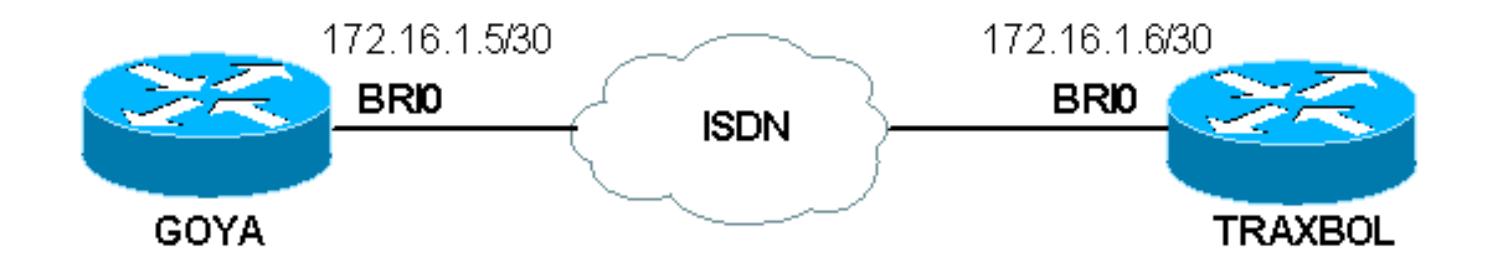

### <span id="page-2-2"></span>**Configurations**

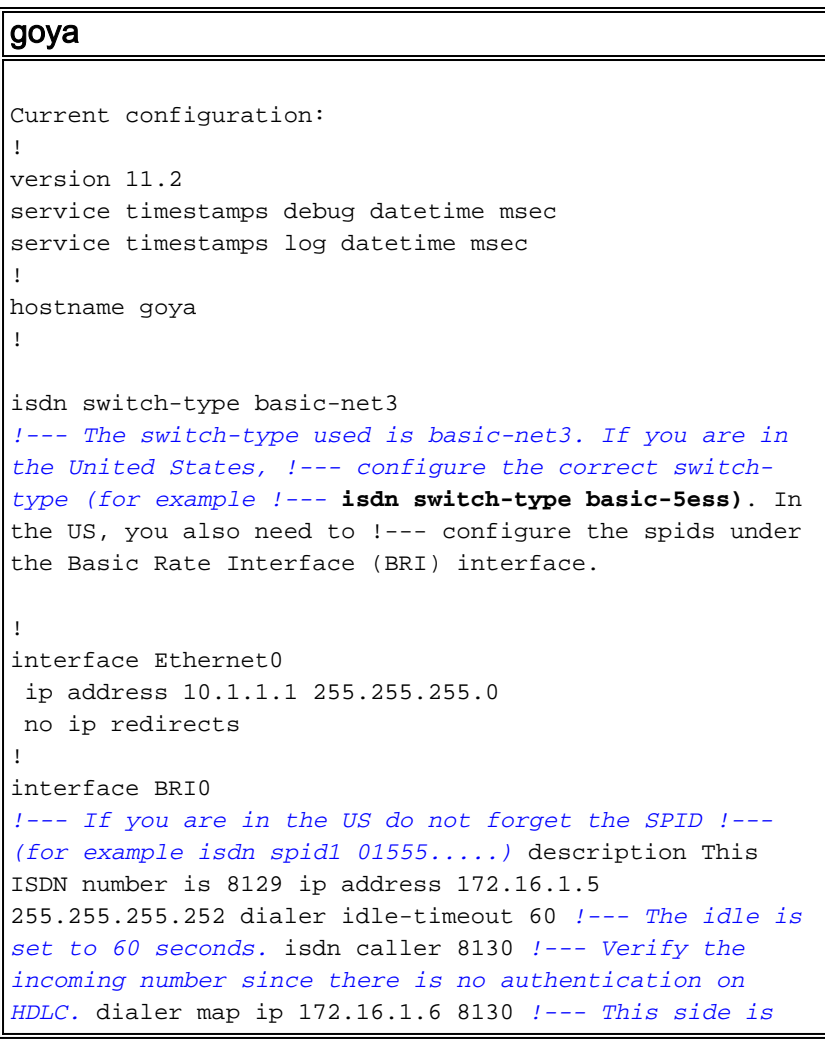

```
making the call to 8130. dialer-group 1 ! ip classless
ip route 0.0.0.0 0.0.0.0 172.16.1.6 access-list 105
permit icmp any any !--- This access-list is to debug
ICMP only. dialer-list 1 protocol ip permit ! line con 0
exec-timeout 0 0 transport input none line aux 0 line
vty 0 4 exec-timeout 0 0 no login ! end
traxbol
Current configuration:
!
version 11.2
service timestamps debug datetime msec
service timestamps log datetime msec
!
hostname traxbol
!
isdn switch-type basic-net3
!--- The switch-type used here is basic-net3. If you are
in the United States, !--- configure the correct switch-
type (for example !--- isdn switch-type basic-5ess). In
the United States, you also need to !--- configure the
SPIDs under the BRI interface. ! Interface Ethernet0 ip
address 10.1.2.1 255.255.255.0 no ip redirects !
interface BRI0 !--- If you are in the United States, do
not forget the SPID !--- (for example isdn spid1
01555.....).
 description This ISDN number is 8130
 ip address 172.16.1.6 255.255.255.252
 isdn caller 8129
!--- Verify the incoming number since there is no
authentication on HDLC. dialer map ip 172.16.1.5 name
goya !--- This side will not make any calls, but "name
goya" is added to complete the !--- command. This is
because a static dialer map is necessary. dialer-group 1
! ip classless ip route 0.0.0.0 0.0.0.0 172.16.1.5
access-list 105 permit icmp any any !--- This access-
list is to debug ICMP only. dialer-list 1 protocol ip
permit ! line con 0 exec-timeout 0 0 line aux 0 line vty
0 4 exec-timeout 0 0 password ww login ! end
```
### <span id="page-3-0"></span>**Vérification**

Cette section fournit des informations qui vous permettront de vérifier que votre configuration fonctionne correctement.

Certaines commandes show sont prises en charge par l'[Output Interpreter Tool](https://www.cisco.com/cgi-bin/Support/OutputInterpreter/home.pl) (clients enregistrés uniquement), qui vous permet de voir une analyse de la sortie de la commande show.

• show interfaces bri *number* - Spécifier uniquement le numéro affiche le canal D pour cette interface BRI.

Aucune encapsulation n'a été définie dans la configuration. Par défaut, il s'agit donc de HDLC. Ceci peut être vérifié avec la commande show interface comme indiqué ici :

 Hardware is BRI Description: This ISDN number is 8129 Internet address is 172.16.1.5/30 MTU 1500 bytes, BW 64 Kbit, DLY 20000 usec, rely 255/255, load 1/255 Encapsulation HDLC, loopback not set *!--- HDLC is configured automatically* Last input 00:00:00, output 00:00:00, output hang never Last clearing of "show interface" counters never Input queue: 0/75/0 (size/max/drops); Total output drops: 0 Queueing strategy: weighted fair Output queue: 0/1000/64/0 (size/max total/threshold/drops) Conversations 0/1/256 (active/max active/max total) Reserved Conversations 0/0 (allocated/max allocated) 5 minute input rate 0 bits/sec, 0 packets/sec 5 minute output rate 0 bits/sec, 0 packets/sec 3933 packets input, 20462 bytes, 0 no buffer Received 15 broadcasts, 0 runts, 0 giants, 0 throttles 0 input errors, 0 CRC, 0 frame, 0 overrun, 0 ignored, 0 abort 3926 packets output, 26100 bytes, 0 underruns 0 output errors, 0 collisions, 10 interface resets 0 output buffer failures, 0 output buffers swapped out 7 carrier transitions

### <span id="page-4-0"></span>**Dépannage**

Cette section fournit des informations que vous pouvez utiliser pour dépanner votre configuration.

#### <span id="page-4-1"></span>Dépannage des commandes

Remarque : avant d'émettre des commandes debug, reportez-vous à [Informations importantes sur](//www.cisco.com/en/US/tech/tk801/tk379/technologies_tech_note09186a008017874c.shtml) [les commandes de débogage](//www.cisco.com/en/US/tech/tk801/tk379/technologies_tech_note09186a008017874c.shtml).

- $\cdot$  debug dialer
- debug ip packet detail 105 Utilisé pour déboguer des paquets IP qui sont uniquement ICMP (voir la liste d'accès 105 dans la configuration).
- debug isdn q931 Utilisé pour afficher l'événement et les paquets RNIS Q.931.
- debug serial interface Utilisé pour déboguer le HDLC.

Les exemples de débogage des deux routeurs sont présentés ici :

Le résultat de goya :

```
goya#debug dialer
Dial on demand events debugging is on
goya#debug ip packet detail 105
IP packet debugging is on (detailed) for access list 105
goya#debug isdn q931
ISDN Q931 packets debugging is on
!--- Verify that the map is correctly configured. goya#show dialer map
Static dialer map ip 172.16.1.6 name traxbol (8130) on BRI0
goya#ping? 172.16.1.6
!--- Ping to the remote destination. Type escape sequence to abort. Sending 5, 100-byte ICMP
Echos to 172.16.1.6, timeout is 2 seconds: *Mar? 1 05:40:07.230: IP: s=172.16.1.5 (local),
d=172.16.1.6 (BRI0), len 100, sending !--- The Ping attempts to leave the router. *Mar? 1
05:40:07.234:???? ICMP type=8, code=0 *Mar? 1 05:40:07.238: BRI0: Dialing cause ip
(s=172.16.1.5, d=172.16.1.6) *Mar? 1 05:40:07.238: BRI0: Attempting to dial 8130 !--- The dialer
attempts the call. *Mar? 1 05:40:07.242: IP: s=172.16.1.5 (local), d=172.16.1.6 (BRI0), Len 100,
encapsulation failed !--- This is because the HDLC is not ready. !--- Therefore, the
encapsulation failed. *Mar? 1 05:40:07.246:???? ICMP type=8, code=0 *Mar? 1 05:40:07.258: ISDN
BR0: TX ->? SETUP pd = 8? callref = 0x37 *Mar? 1 05:40:07.258:???????? Bearer Capability i =
0x8890 *Mar? 1 05:40:07.262:???????? Channel ID i = 0x83 *Mar? 1 05:40:07.266:???????? Called
Party Number i = 0x80, '8130' *Mar? 1 05:40:07.318: ISDN BR0: RX <-? CALL_PROC pd = 8? callref =
0xB7 *Mar? 1 05:40:07.322:???????? Channel ID i = 0x89 *Mar? 1 05:40:07.470: ISDN BR0: RX <-?
CONNECT pd = 8? callref = 0xB7 *Mar? 1 05:40:07.486: %LINK-3-UPDOWN: Interface BRI0:1, changed
state to up *Mar? 1 05:40:07.514: ISDN BR0: TX ->? CONNECT_ACK pd = 8? callref = 0x37 !--- The
```
*call is made.* \*Mar? 1 05:40:07.!!!! *!--- One ping packet was lost because the encapsulation was not ready.* Success rate is 80 percent (4/5), round-trip min/avg/max = 52/58/76 ms goya#.518: dialer Protocol up for BR0:1 \*Mar? 1 05:40:07.526: %LINEPROTO-5-UPDOWN: Line protocol on Interface BRI0:1, changed state to up \*Mar? 1 05:40:09.230: IP: s=172.16.1.5 (local), d=172.16.1.6 (BRI0), Len 100, sending \*Mar? 1 05:40:09.234:???? ICMP type=8, code=0 \*Mar? 1 05:40:09.278: IP: s=172.16.1.6 (BRI0), d=172.16.1.5 (BRI0), Len 100, rcvd 3 \*Mar? 1 05:40:09.278:???? ICMP type=0, code=0 \*Mar? 1 05:40:09.282: IP: s=172.16.1.5 (local), d=172.16.1.6 (BRI0), Len 100, sending \*Mar? 1 05:40:09.286:???? ICMP type=8, code=0 \*Mar? 1 05:40:09.330: IP: s=172.16.1.6 (BRI0), d=172.16.1.5 (BRI0), Len 100, rcvd 3 \*Mar? 1 05:40:09.334:???? ICMP type=0, code=0 \*Mar? 1 05:40:09.338: IP: s=172.16.1.5 (local), d=172.16.1.6 (BRI0), Len 100, sending \*Mar? 1 05:40:09.338:???? ICMP type=8, code=0 \*Mar? 1 05:40:09.406: IP: s=172.16.1.6 (BRI0), d=172.16.1.5 (BRI0), Len 100, rcvd 3 \*Mar? 1 05:40:09.410:???? ICMP type=0, code=0 \*Mar? 1 05:40:09.414: IP: s=172.16.1.5 (local), d=172.16.1.6 (BRI0), Len 100, sending \*Mar? 1 05:40:09.418:???? ICMP type=8, code=0 \*Mar? 1 05:40:09.462: IP: s=172.16.1.6 (BRI0), d=172.16.1.5 (BRI0), Len 100, rcvd 3 *!--- Other four ping packets are successful.* \*Mar? 1 05:40:09.466:???? ICMP type=0, code=0 goya# \*Mar? 1 05:40:13.674: %ISDN-6-CONNECT: Interface BRI0:1 is now connected to 8130 traxbol !? *!--- View the dialer.* ! goya#**show dialer** BRI0 - dialer type = ISDN Dial String????? Successes?? Failures??? Last called?? Last status 8130?????????????????? 299???????? 10??? 00:00:11?????? successful 0 incoming call(s) have been screened. BRI0:1 - dialer type = ISDN Idle timer (60 secs), Fast idle timer (20 secs) Wait for carrier (30 secs), Re-enable (15 secs) Dialer state is data link layer up *!--- The next two lines tell who triggered the call !--- and the time remaining before disconnect.* Dial reason: ip (s=172.16.1.5, d=172.16.1.6) Time until disconnect 50 secs Connected to 8130 (traxbol) BRI0:2 - dialer type = ISDN Idle timer (60 secs), Fast idle timer (20 secs) Wait for carrier (30 secs), Re-enable (15 secs) Dialer state is idle goya# ! *!--- View the HDLC*. ! goya#**debug serial interface?** Serial network interface debugging is on goya#**ping 172.16.1.6** Type escape sequence to abort. Sending 5, 100-byte ICMP Echos to 172.16.1.6, timeout is 2 seconds: !!!!! Success rate is 100 percent (5/5), round-trip min/avg/max = 32/93/328 ms goya# \*Mar? 1 06:35:03.266: %LINK-3-UPDOWN: Interface BRI0:1, changed state to up \*Mar? 1 06:35:03.814: %LINEPROTO-5-UPDOWN: Line protocol on Interface BRI0:1, changed state to up \*Mar? 1 06:35:04.822: BRI0:1: HDLC myseq 0, mineseen 0, yourseen 0, line up? \*Mar? 1 06:35:09.846: %ISDN-6-CONNECT: Interface BRI0:1 is now connected to 8130 traxbol \*Mar? 1 06:35:14.826: BRI0:1: HDLC myseq 1, mineseen 1\*, yourseen 1, line up? \*Mar? 1 06:35:24.838: BRI0:1: HDLC myseq 2, mineseen  $2^*$ , yourseen 2, line up? \*Mar? 1 06:35:34.842: BRI0:1: HDLC myseq 3, mineseen 3\*, yourseen 3, line up? \*Mar? 1 06:35:44.846: BRI0:1: HDLC myseq 4, mineseen 4\*, yourseen 4, line up? \*Mar? 1 06:35:54.850: BRI0:1: HDLC myseq 5, mineseen 5\*, yourseen 5, line up? \*Mar? 1 06:36:03.862: %ISDN-6-DISCONNECT: Interface BRI0:1? disconnected from 8130 traxbol, call lasted 60 seconds \*Mar? 1 06:36:03.974: %LINK-3-UPDOWN: Interface BRI0:1, changed state to down \*Mar? 1 06:36:04.858: %LINEPROTO-5-UPDOWN: Line protocol on Interface BRI0:1, changed state to down goya#**undebug all** All possible debugging has been turned off goya#

Résultat de la commande traxbol :

#### traxbol#**debug ip packet detail 105**

IP packet debugging is on (detailed) for access list 105 traxbol#d**ebug isdn q931** ISDN Q931 packets debugging is on *!--- Verify that the map is correctly configured.* traxbol#**show dialer map** Static dialer map ip 172.16.1.5 name goya (8129) on BRI0 traxbol#

*!--- A call is received, notice that the calling party !--- matches the ISDN caller configuration.* \*Mar? 1 05:40:30.898: ISDN BR0: RX <-? SETUP pd = 8? callref = 0x15 \*Mar? 1 05:40:30.898:???????? Bearer Capability i = 0x8890 \*Mar? 1 05:40:30.902:???????? Channel ID i = 0x89 \*Mar? 1 05:40:30.906:???????? Calling Party Number i = 0xA1, '8129' \*Mar? 1 05:40:30.906:???????? Called Party Number i = 0xC1, '8130' \*Mar? 1 05:40:30.918: %LINK-3-UPDOWN: Interface BRI0:1, changed state to up \*Mar? 1 05:40:30.954: ISDN BR0: TX ->? CONNECT pd = 8? callref = 0x95 \*Mar? 1 05:40:30.958: dialer Protocol up for BR0:1 \*Mar? 1 05:40:31.014: ISDN BR0: RX <-? CONNECT\_ACK pd = 8? callref = 0x15 \*Mar? 1 05:40:31.018:???????? Channel ID i = 0x89 \*Mar? 1 05:40:31.862: %LINEPROTO-5-UPDOWN: Line protocol on Interface BRI0:1, changed state to up *!--- debug ip packet detail 105 shows the ICMPs on this router.* \*Mar? 1 05:40:32.794: IP: s=172.16.1.5 (BRI0), d=172.16.1.6 (BRI0), Len 100, rcvd 3 \*Mar? 1 05:40:32.798:???? ICMP type=8, code=0 \*Mar? 1 05:40:32.802: IP: s=172.16.1.6 (local), d=172.16.1.5 (BRI0), Len 100, sending \*Mar? 1 05:40:32.802:???? ICMP type=0, code=0 \*Mar? 1 05:40:32.850: IP: s=172.16.1.5 (BRI0), d=172.16.1.6 (BRI0), Len 100, rcvd 3 \*Mar? 1 05:40:32.854:???? ICMP type=8, code=0 \*Mar? 1 05:40:32.854: IP: s=172.16.1.6 (local), d=172.16.1.5 (BRI0), Len 100, sending \*Mar? 1 05:40:32.858:???? ICMP type=0, code=0 \*Mar? 1 05:40:32.926: IP: s=172.16.1.5 (BRI0), d=172.16.1.6 (BRI0), Len 100, rcvd 3 \*Mar? 1 05:40:32.930:???? ICMP type=8, code=0 \*Mar? 1 05:40:32.930: IP: s=172.16.1.6 (local), d=172.16.1.5 (BRI0), Len 100, sending \*Mar? 1 05:40:32.934:???? ICMP type=0, code=0 \*Mar? 1 05:40:32.982: IP: s=172.16.1.5 (BRI0), d=172.16.1.6 (BRI0), Len 100, rcvd 3 \*Mar? 1 05:40:32.982:???? ICMP type=8, code=0 \*Mar? 1 05:40:32.986: IP: s=172.16.1.6 (local), d=172.16.1.5 (BRI0), Len 100, sending \*Mar? 1 05:40:32.990:???? ICMP type=0, code=0 \*Mar? 1 05:40:36.994: %ISDN-6-CONNECT: Interface BRI0:1 is now connected to 8129 goya ! *!--- On the dialer, the call is received. !--- There is no dial reason. However, the idle has been using the !--- default 120 seconds since nothing was configured. !--- The router GOYA closes !--- the call earlier because the idle is set to 60 seconds on that side.* ! traxbol#**show dialer**

BRI0 - dialer type = ISDN

!

Dial String????? Successes?? Failures??? Last called?? Last status 8129???????????????????? 0????????? 0??? never?????????????????? - 10 incoming call(s) have been screened.

BRI0:1 - dialer type = ISDN Idle timer (120 secs), Fast idle timer (20 secs) Wait for carrier (30 secs), Re-enable (15 secs) Dialer state is data link layer up Time until disconnect 103 secs Connected to 8129 (goya)

 $BRI0:2 - dialer type = ISBN$ Idle timer (120 secs), Fast idle timer (20 secs) Wait for carrier (30 secs), Re-enable (15 secs) Dialer state is idle traxbol#

#### *!--- View the HDLC.* ! traxbol#**debug serial interface**

Serial network interface debugging is on traxbol# \*Mar? 1 06:35:26.674: %LINK-3-UPDOWN: Interface BRI0:1, changed state to up \*Mar? 1 06:35:26.698: Ser-Autodetect BR0:1: no autodetect configuration \*Mar? 1 06:35:27.534: %LINEPROTO-5-UPDOWN: Line protocol on Interface BRI0:1, changed state to up \*Mar? 1 06:35:31.554: BRI0:1: HDLC myseq 0, mineseen  $0^*$ , yourseen 1, line up? \*Mar? 1 06:35:33.578: %ISDN-6-CONNECT: Interface BRI0:1 is now connected to 8129 goya \*Mar? 1 06:35:41.598: BRI0:1: HDLC myseq 1, mineseen 1\*, yourseen 2, line up?

```
*Mar? 1 06:35:51.702: BRI0:1: HDLC myseq 2, mineseen 2*, yourseen 3, line up?
*Mar? 1 06:36:01.746: BRI0:1: HDLC myseq 3, mineseen 3*, yourseen 4, line up?
*Mar? 1 06:36:11.790: BRI0:1: HDLC myseq 4, mineseen 4*, yourseen 5, line up?
*Mar? 1\ 06:36:21.894: BRIO:1: HDLC myseq 5, mineseen 5*, yourseen 6, line up?
*Mar? 1 06:36:27.510: %ISDN-6-DISCONNECT: Interface BRI0:1? disconnected from 8129
   goya, call lasted 60 seconds
*Mar? 1 06:36:27.514: %LINK-3-UPDOWN: Interface BRI0:1, changed state to down
*Mar? 1 06:36:27.922: %LINEPROTO-5-UPDOWN: Line protocol on Interface BRI0:1,
   changed state to down
traxbol#undebug all
All possible debugging has been turned off
traxbol#
```
### <span id="page-7-0"></span>Informations connexes

- [Configuration du routage DDR RNIS avec des profils de numéroteur](//www.cisco.com/en/US/tech/tk801/tk133/technologies_configuration_example09186a0080093c2e.shtml?referring_site=bodynav)
- [Configuration de l'accès commuté de BRI à BRI à l'aide du routage DDR \(Dialer Maps\)](//www.cisco.com/en/US/tech/tk801/tk133/technologies_configuration_example09186a00800943ad.shtml?referring_site=bodynav)
- [Support technique Cisco Systems](//www.cisco.com/cisco/web/support/index.html?referring_site=bodynav)